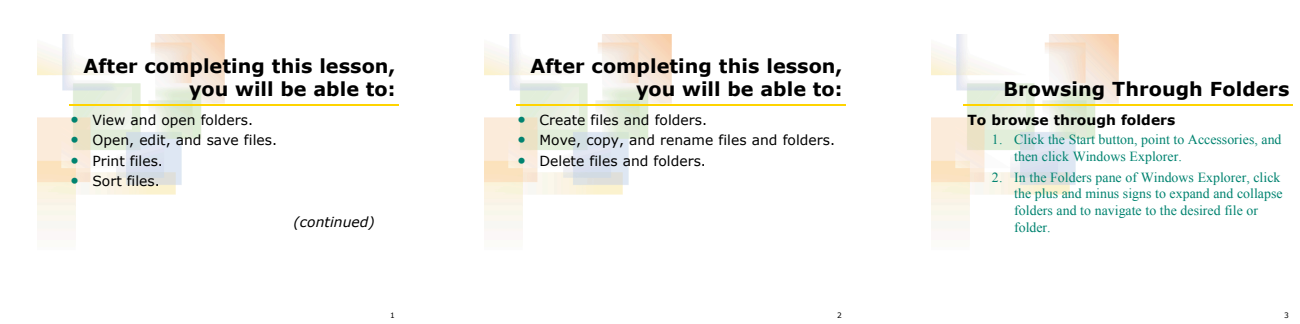

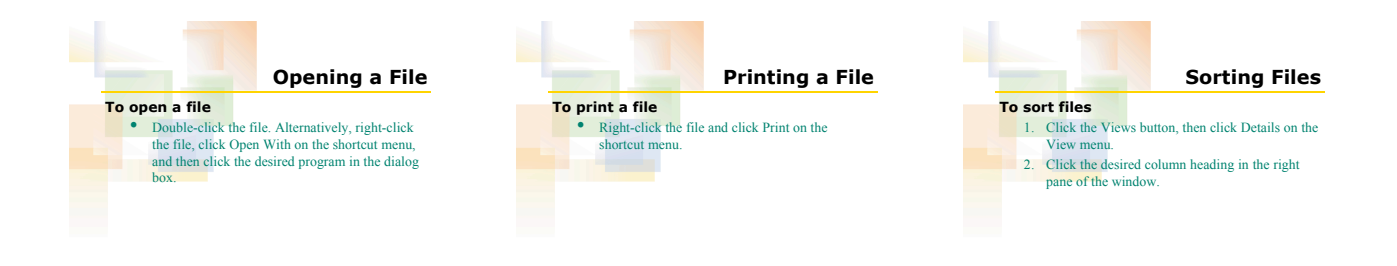

5

8

4

7

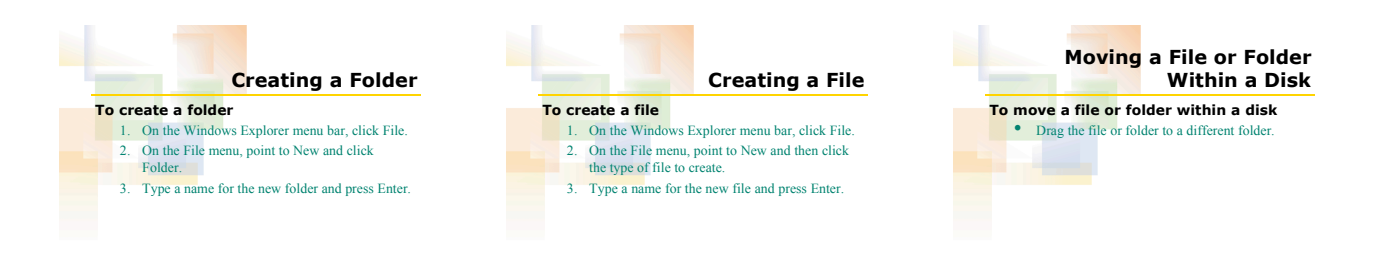

6

9

## **Copying a File or Folder Within a Disk To copy a file or folder within a disk**

10

13

## 1. Click the file or folder and click the Copy To<br>Folder option on the Edit menu.<br>2. In the Copy Items dialog box, select the desired<br>folder and click Copy.

**Renaming a File or Folder To rename a file or folder**

1. Right-click the file or folder. 2. On the shortcut menu, click Rename. 3. Type the new name and press Enter.

11

## **Deleting a File or Folder To delete a file or folder** 1. Click the file or folder that you want to delete. 2. Right-click the file or folder, then click the Delete option on the pop-up menu. 3. Click Yes in the Confirm Delete dialog box.

12

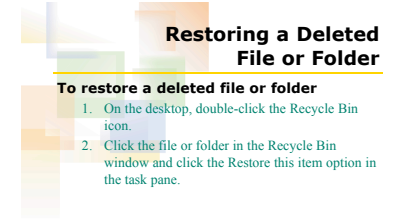